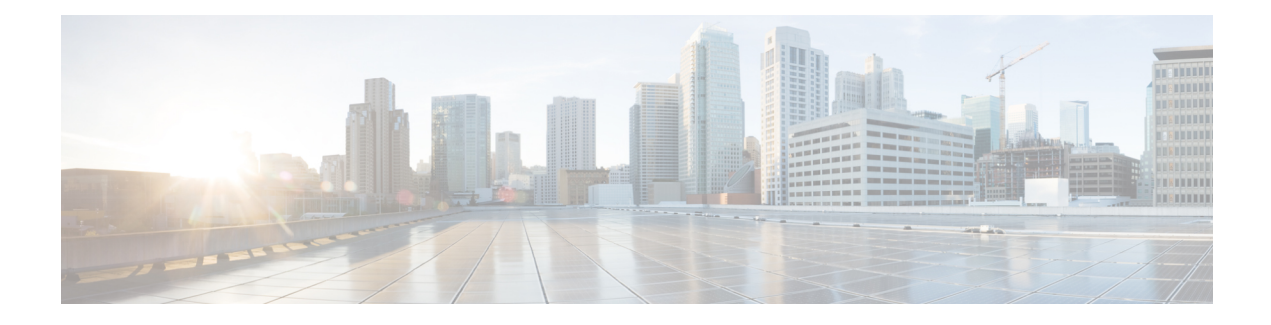

# **WxM PCS Element**

The WxM PCS element can be used to engage Post Call Survey with Webex Experience Management. The WXM PCS element is located under the wxm group in the Call Studio Elements. This element is an extension of the Form element and connects with Webex Experience Management to play the configured survey questions through VVB.

- [Settings,](#page-0-0) on page 1
- [Element](#page-1-0) Data, on page 2
- Exit [States,](#page-1-1) on page 2
- Audio [Group,](#page-2-0) on page 3
- Custom [Prefills,](#page-2-1) on page 3
- Folder and Class [Information,](#page-3-0) on page 4
- [Events,](#page-3-1) on page 4

### <span id="page-0-0"></span>**Settings**

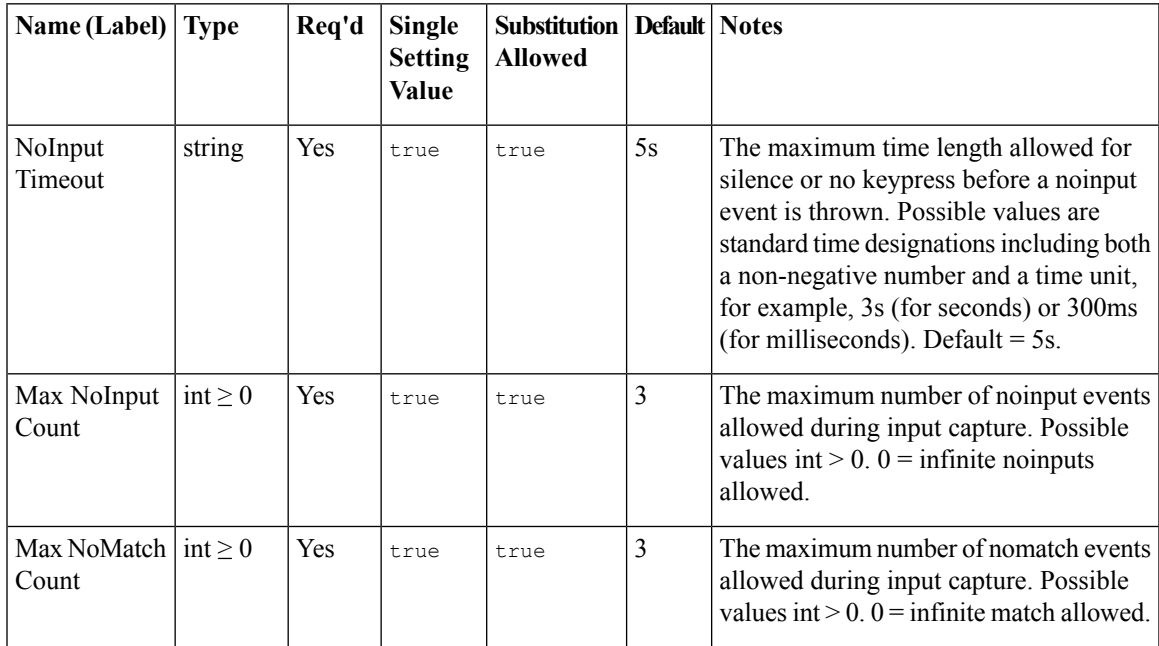

 $\mathbf l$ 

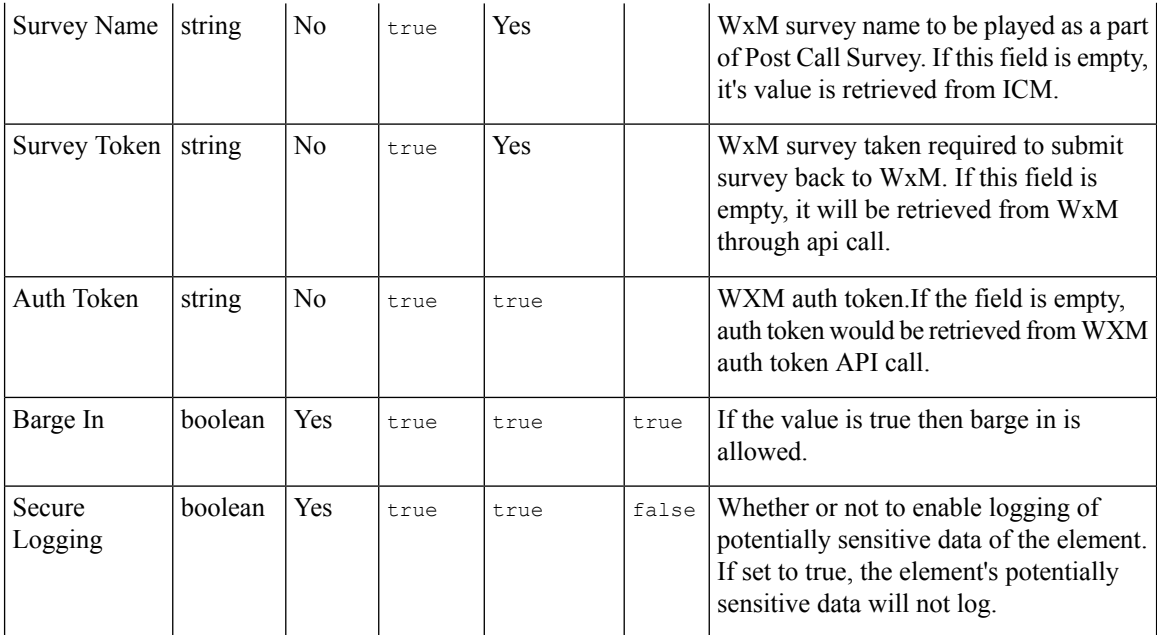

# <span id="page-1-0"></span>**Element Data**

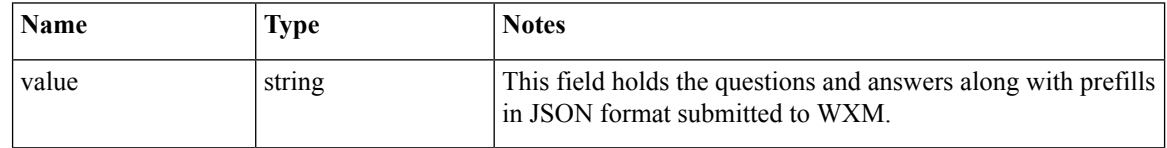

## <span id="page-1-1"></span>**Exit States**

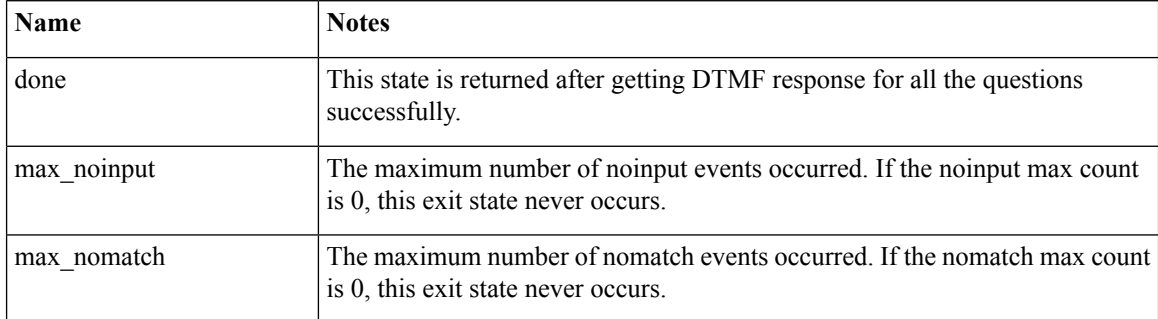

# <span id="page-2-0"></span>**Audio Group**

#### **Form Data Capture**

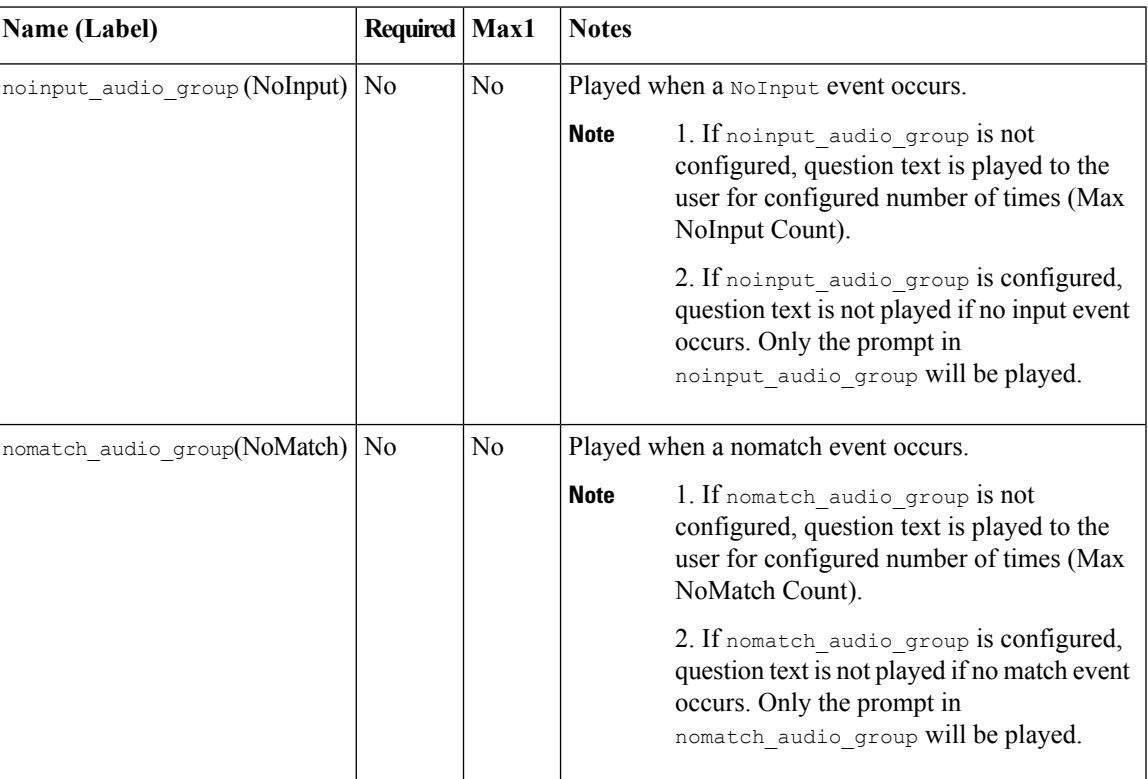

## <span id="page-2-1"></span>**Custom Prefills**

The following Custom Prefills can be added from the Call Studio as element data in Data tab:

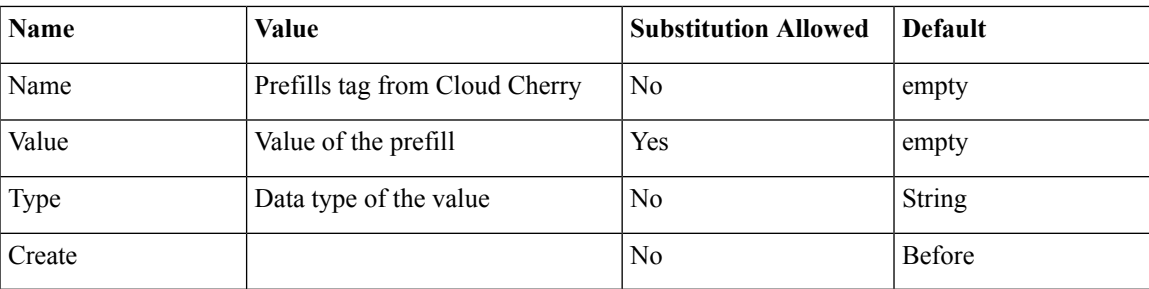

I

# <span id="page-3-0"></span>**Folder and Class Information**

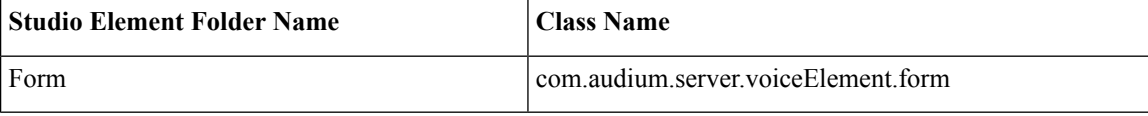

## <span id="page-3-1"></span>**Events**

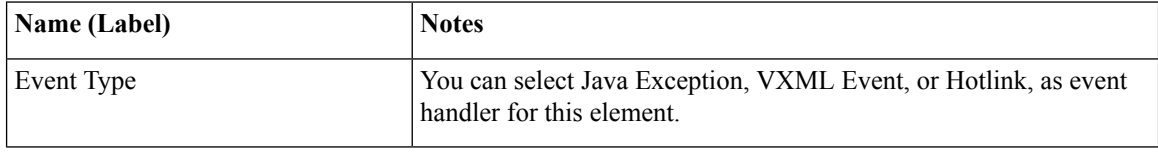